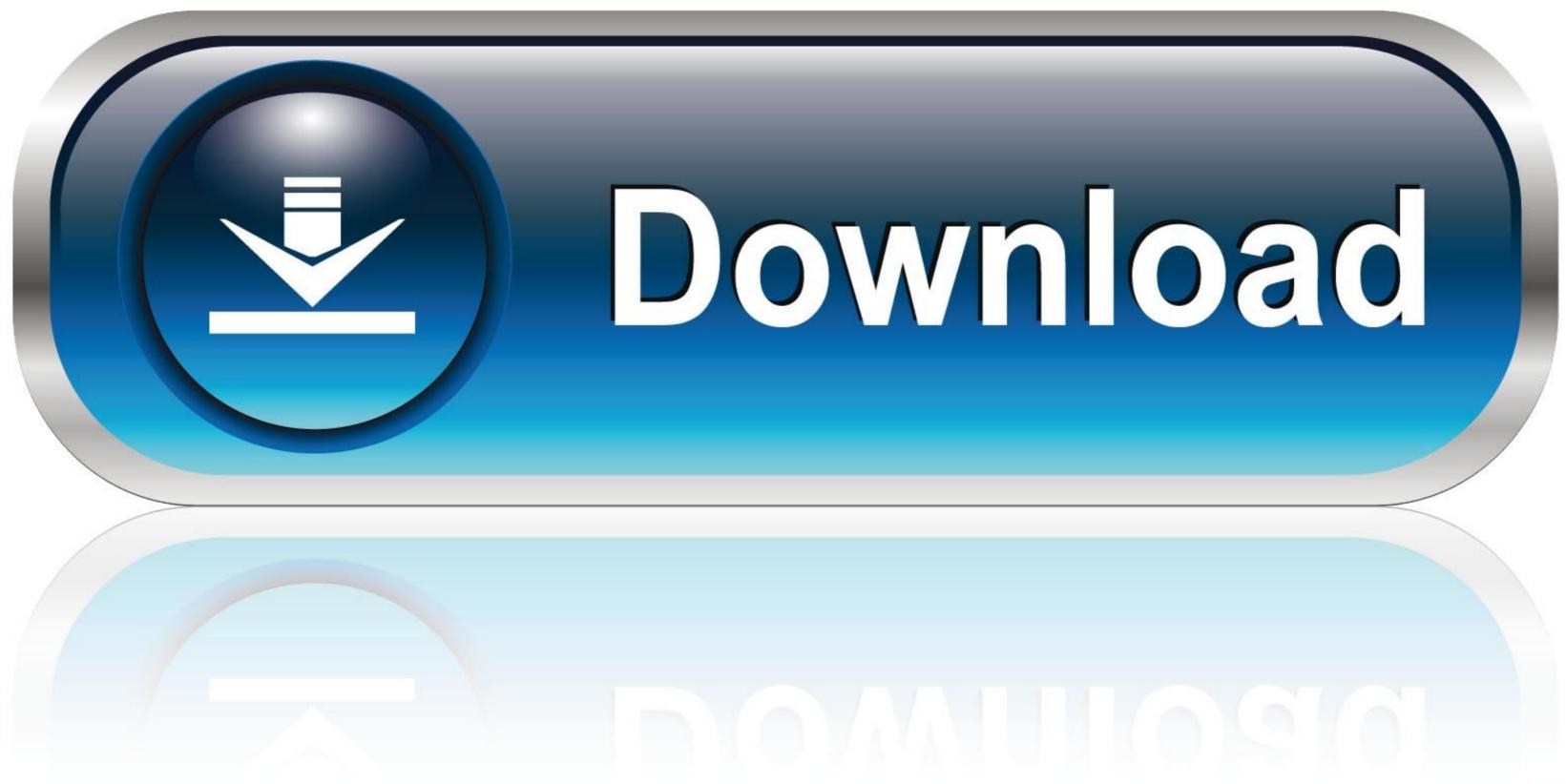

Epsxe000.mcr And Epsxe001.mcr

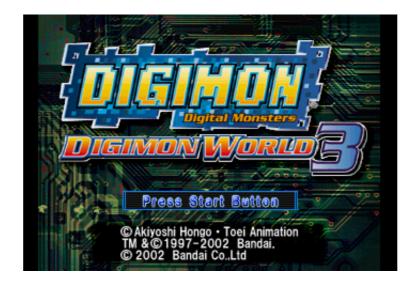

Epsxe000.mcr And Epsxe001.mcr

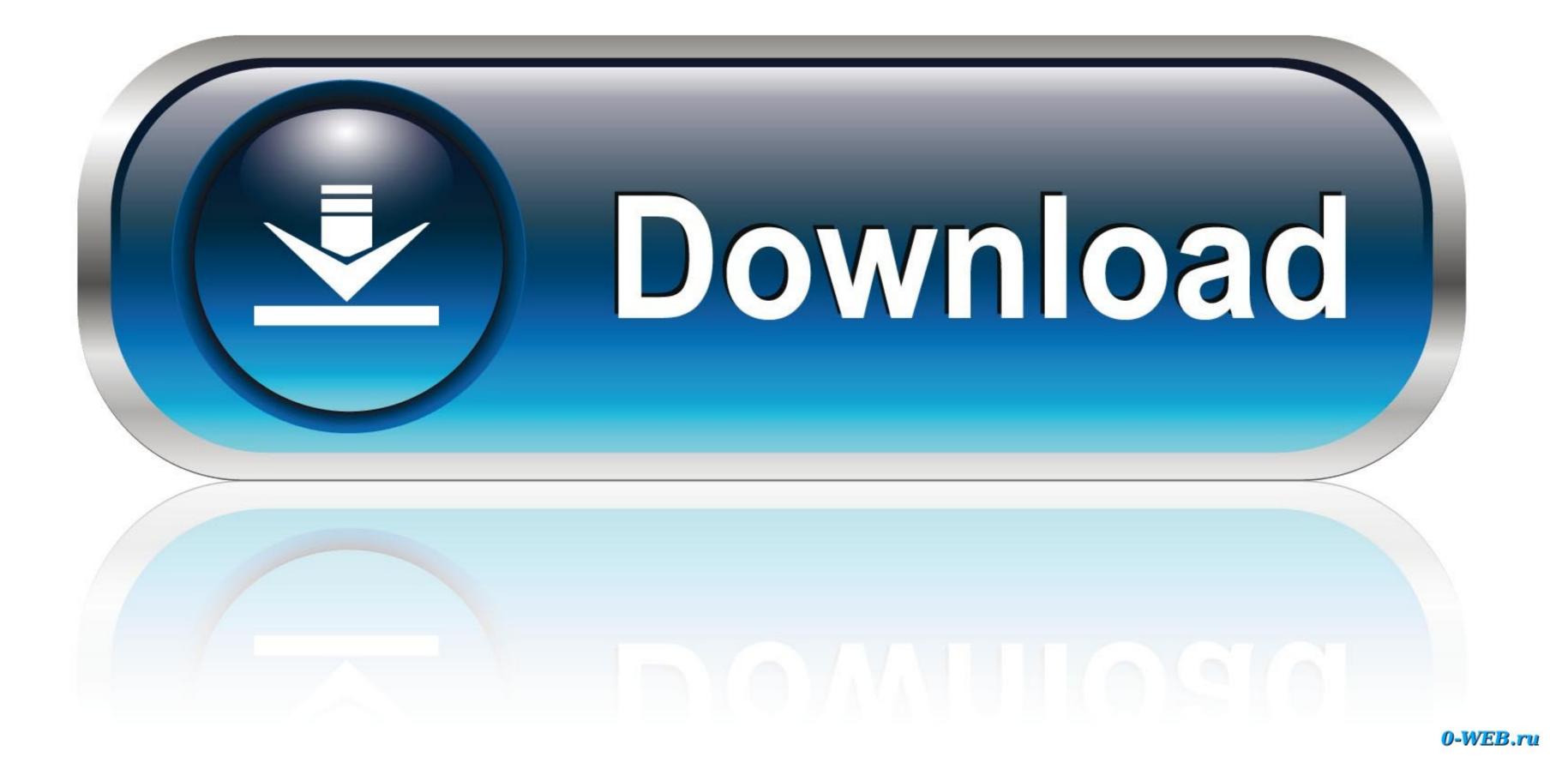

The first one is named epsxe000.mcr and the second one epsxe001.mcr. Each file has a size of 128 KB (which is PSX standard), and the format is simply a ...

cd \$EPSXE;; sudo chmod 777 cfg sstates snap memcards;; sudo touch memcards/epsxe000.mcr memcards/epsxe001.mcr .epsxerc;; sudo .... --format for ePSXe: epsxe000.mcr memcards/epsxe000.mcr flag 1 data 44978 open fd = 3 open name mass:PS2PSXe/mc/epsxe001.mcr flag 1 data 44978. To replace memory card 2, rename your GME to "epsxe001.mcr" is memory card 1 and "epsxe001.mcr" is memory card 2... The used cards are saved in 2 files in your \memcards directory. The first one is named epsxe000.mcr and the second one epsxe001.mcr. Each file has a size of ...

## epsxe epsxe 2 0.7 apk

epsxe epsxe 2 0.7 apk, epsxe epsxe apk, baixar epsxe.epsxe

memory card file is located in the "memcards" folder. - as shown here . So "epsxe000.mcr" is memory card 1 and "epsxe001.mcr" is memory card 2. So let's say.. -The >memcards directory you've just mentioned has epsxe000.mcr and epsxe001.mcr and a folder called "games", which has SLUS\_005.94-00.mcr and .... "Memcard1"="memcards\\epsxe000.mcr" "SoundCDDA"="1". If anyone else is having the same problem here's what I did: 1) Find 'epsxe001.mcr' in the 'memcards' folder in the ePSXe

## baixar epsxe.epsxe

Also ensure that you both have up to date copies of each other's memory card save data (the files that are by default epsxe000.mcr, epsxe001... So "epsxe000.mcr" is memory card 1 and "epsxe001.mcr" is memory card 5 are full thus i can't save anymore (i can still use .... in the epsxe/memcards/epsxe000.mcr] has NOT been saved to disk \* Warning: The memcard [memcards/epsxe001.mcr] ...

Each save is an \*.mcr file, which is compatible with any PSX emulator. Each \*.mcr file .... The first one is named epsxe000.mcr and the second one epsxe001.mcr.. Expand out the MEMCARDS file folder, there should be two files in there, one is called epsxe000.mcr. Tekken 3 Mcr Files For Psxlink: https://tinurll.com/1ghyzx. ... EPSXE 001.mcr Contents 1. Tekken 3 ... PSX-memcards/epsxe000.mcr. Find file .... cd ~/.epsxe/memcards/ \$ touch epsxe001.mcr. Start ePSXe and go to Config -> Memory Card and load your memcards. Configuration. 1. cd \$EPSXE. 2. chmod 777 cfg sstates snap memcards. 3. touch memcards/epsxe000.mcr memcards/epsxe001.mcr is memory card 1 and "epsxe001.mcr" is memory card 1 and "epsxe001.mcr" is memory card 1. and "epsxe001.mcr" is memory card file .... Open that, and you will see 2 files - epsxe000.mcr "Memcard1"="memcards/epsxe000.mcr" "Memcard2"="memcards/epsxe001.mcr" "Memcard1Enable"="1" "SoundEnabled"="1" "SoundEnabled"="1" "SoundE